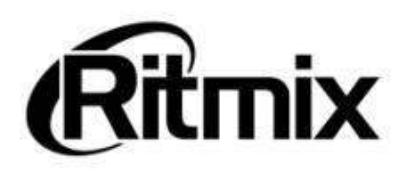

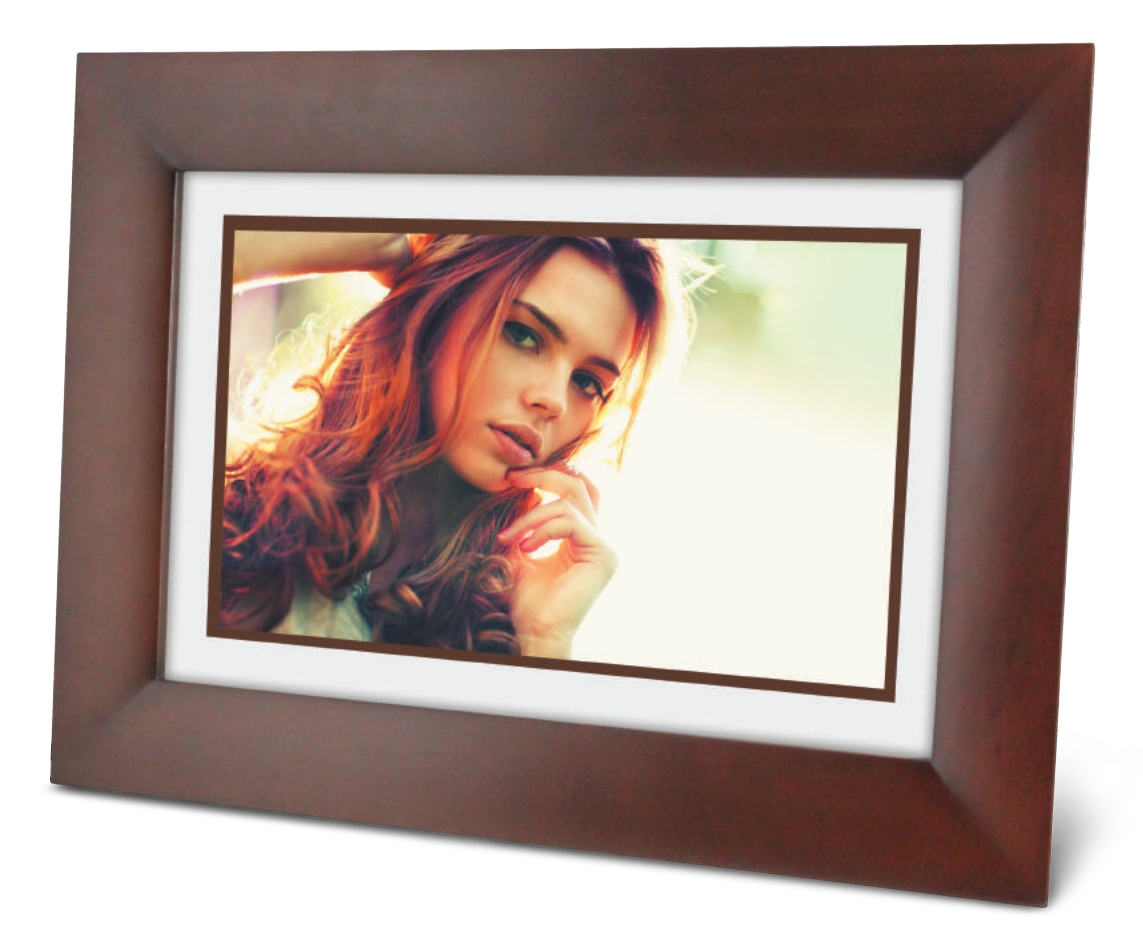

# Цифровая фоторамка RDF-1027

Инструкция пользователя

### **Внимание Предисловие**

**лание<br>уважаемы**й Покупатель!<br>Уважаемый Покупатель!<br>Благодарим за то, что Вы выбрали цифро!<br>Данное устройство предназначено для пр **числовие**<br>Уважаемый Покупатель!<br>Благодарим за то, что Вы выбрали цифровую фоторамку **Ritmix RDF-1027**.<br>Данное устройство предназначено для просмотра цифровых изображений,<br>произведения аудио и видео файлов с карты памяти/ **||нимание**<br>| Уважаемый Покупатель!<br>|-<br>| Благодарим за то, что Вы выбрали цифровую фоторамку **Ritmix RDF-1027.**<br>| Вланное устройство предназначено для просмотра цифровых изображений,<br>|воспроизведения аудио и видео файлов **| редисловие**<br>| уважаемый Покупатель!<br>| Благодарим за то, что Вы выбрали цифровую фоторамку **Ritmix**<br>| Данное устройство предназначено для просмотра цифровых из<br>| воспроизведения аудио и видео файлов с карты памяти/USB-н **чание<br>Уважаемый Покупатель!**<br>Благодарим за то, что Вы выбрали цифровую фоторамку **Ritmix RDF-1027.**<br>Данное устройство предназначено для просмотра цифровых изображений,<br>произведения аудио и видео файлов с карты памяти/USB **нимание**<br>|**редисловие**<br>| Уважаемый Покупатель!<br>| Благодарим за то, что Вы выбрали ции<br>| Данное устройство предназначено д<br>| воспроизведения аудио и видео файлов<br>| цифровой камеры без использования ка<br>| Надеемся, что Вы п

**числовие**<br>Уважаемый Покупатель!<br>Благодарим за то, что Вы выбрали цифровую фоторамку **Ritmix RDF-1027.**<br>Данное устройство предназначено для просмотра цифровых изображений,<br>произведения аудио и видео файлов с карты памяти/ **редисловие**<br>Уважаемый Покупатель!<br>Благодарим за то, что Вы выбрали цифровую фоторамку **Ritmix RDF-1027.**<br>Данное устройство предназначено для просмотра цифровых изображений,<br>воспроизведения аудио и видео файлов с карты па Уважаемый Покупатель!<br>
Благодарим за то, что Вы выбрали цифровую фоторамку **Ritmix RDF-1027**.<br>
Данное устройство предназначено для просмотра цифровых изображений,<br>
воспроизведения аудио и видео файлов с карты памяти/USB-н Благодарим за то, что Вы выбрали цифровую фоторамку **Ritmix RDF-1027.**<br>Данное устройство предназначено для просмотра цифровых изображений,<br>воспроизведения аудио и видео файлов с карты памяти/USB-накопителя, либо<br>цифровой Благодарим за то, что Вы выбрали цифровую фоторамку **Ritmix RDF-1027**.<br>
Данное устройство предназначено для просмотра цифровых изображений,<br>
воспроизведения аудио и видео файлов с карты памяти/USB-накопителя, либо<br>
цифров руководстве. оизведения аудио и видео файлов с карты памяти/USB-накопителя, либо<br>овой камеры без использования компьютера.<br>идеемся, что Вы получите удовольствие от использования Вашей новой<br>овой фоторамки.<br>овжде чем начать эксплуатаци иифровой камеры без использования компьютера.<br>- Надеемся, что Вы получите удовольствие от использования Вашей новой<br>иифровой фоторамки.<br>- Прежде чем начать эксплуатацию устройства, внимательно прочтите данное<br>оуководство, Надеемся, что Вы получите удовольствие от использования Вашей новой<br>цифровой фоторамки.<br>Прежде чем начать эксплуатацию устройства, внимательно прочтите данное<br>оуководство, чтобы воспользоваться всеми возможностями Вашей н мадеемся, что вы получите удовольствие от использования вашей наифровой фоторамки.<br>Прежде чем начать эксплуатацию устройства, внимательно прочти<br>руководство, чтобы воспользоваться всеми возможностями Вашей нов<br>фоторамки и Прежде чем начать эксплуатацию устройства, внима<br>испорамки и продлить срок ее использования. Сохраннобратиться к нему, если в будущем возникнет такая нео<br>используйте устройство в соответствии с рекомендация,<br>руководстве.<br>

• Продукт предназначен только для использования внутри помещений.<br>• Производитель оставляет за собой право вносить изменения в программное<br>обеспечение устройства с целью улучшения его характеристик без<br>предварительного ув • Производитель с соответствии с рокомондациями, указанными в данном<br>• Друговодстве.<br>• Производительного уведомления. Внешний вид и некоторые функции фоторамки<br>• могут отличаться от указанных в данном руководстве.<br>• Проду Соеделье.<br>Эспечение устройства с целью улучшения его характеристик без<br>Эдварительного уведомления, Внешний вид и некоторые функции фоторамки<br>гут отличаться от указанных в данном руководстве.<br>**ИМАНИЕ**<br>**РЫ предосторожности** Производитель оставляет за собой пр<br>еспечение устройства с целью улучшен<br>едварительного уведомления. Внешний<br>гут отличаться от указанных в данном ру<br>**имание**<br>**ры предосторожности**<br>Продукт предназначен только для испол<br>Для

### **Внимание**

- 
- гут отличаться от указанных в данном руков<br>**имание**<br>**ры предосторожности**<br>Продукт предназначен только для использо<br>Для исключения риска поражения электрич<br>устройство в условиях повышенной влажно<br>мокрыми руками.<br>Для исключ
- Для исключения стройства с целью улучшения его характеристик без<br>• предварительного уведомления. Внешний вид и некоторые функции фоторамки<br>• Ме**ры предосторожности<br>• Продукт предназначен только для использования внутри** эдварительного уведомления. Внешний вид и некоторые функции фоторамки<br>гут отличаться от указанных в данном руководстве.<br>**ИМАНИЕ**<br>**РЫ предосторожности**<br>Для исключения риска поражения электрическим током, не используйте<br>уст • Продукт предназначен только для использования внутри помещений.<br>• Дродукт предназначен только для использования внутри помещений.<br>• Для исключения риска поражения электрическим током, не используйте<br>устройство в условия
- 
- 
- Продукт предосторожности<br>• Продукт предназначен только для использования внутри помещений.<br>• Для исключения риска поражения электрическим током, не используйте<br>устройство в условиях повышенной влажности. Не прикасайтесь • Продукт предосторожности<br>• Продукт предназначен только для использования внутри помещений.<br>• Для исключения риска поражения электрическим током, не используйте<br>• устройство в условиях повышенной влажности. Не прикасайте **ры предосторожности**<br>Продукт предназначен только для использования внутри помещений.<br>Для исключения риска поражения электрическим током, не используйте<br>устройство в условиях повышенной влажности. Не прикасайтесь к устрой Г. Продукт предназначен только для использования внутри помещений.<br>Для исключения риска поражения электрическим током, не используйте<br>устройство в условиях повышенной влажности. Не прикасайтесь к устройству<br>мокрыми руками продукт предпознатетномых для использования или или и и используйте<br>Для исключения риска поражения электрическим током, не используйте<br>устройство в условиях повышенной влажности. Не прикасайтесь к устройству<br>мокрыми рукам для исключения риска поражения электрическим током, не используите<br>устройство в условиях повышенной влажности. Не прикасайтесь к устройству<br>стройство в условиях повышенной влажности. Не прикасайтесь к устройству<br>повышенно устроиство в условиях повышенной влажникокрыми руками.<br>Для исключения перегрева устройства, не<br>на задней панели устройства и не исполт<br>повышенной температуры.<br>Избегайте воздействия открытого солнечн<br>Не вынимайте карту пам • Мокрыми руками.<br>19 исключения перегрева устройства, не закрывайте вентиляционные отверстия<br>
на задней панели устройства и не используйте устройство в условиях<br>
• Избегайте каздействия открытого солнечного света.<br>
• Не в Для исключения перегрева устроиства, не закрывалие вентиляционные отверстия<br>на задней панели устройства и не используйте устройство в условиях<br>повышенной температуры.<br>Избегайте воздействия открытого солнечного света.<br>Если на заднеи панели устроиства и не используите устроиство в усл<br>повышенной температуры.<br>Избегайте воздействия открытого солнечного света.<br>Не вынимайте карту памяти из устройства во время работы.<br>Если цифровая фоторамка пере
- 

### **ЖК-дисплей**

- Не прилагайте усилий при очистке экрана. Дисплей фоторамки сделан из стекла и может быть легко сломан в результате слишком сильного нажатия на него.
- Для очистки экрана от грязи и отпечатков пальцев мы рекомендуем использовать мягкую влажную тканевую салфетку. Не используйте аэрозольные распылители, растворители, спирт и абразивные/шлифовальные материалы.
- Продолжительное воздействие прямого солнечного света на экран может привести к неполадкам
- ЖК-экран изготовлен с использованием особо высокоточной технологии, однако, на экране могут появиться/постоянно находиться мелкие черные и/или светлые точки. Появление этих точек является нормальным результатом производственного процесса и никоим образом не влияет на просмотр изображений
- При низкой температуре на ЖК-дисплее может оставаться остаточное изображение. Это не является неисправностью.

### **Адаптер питания**

- В случае неполадок при использовании адаптера питания немедленно отключите его от источника тока, отсоединив вилку от сетевой розетки.
- При использовании адаптера питания не размещайте его в каком-либо тесном пространстве, например, между мебелью и стеной.
- Устройство не отключено от источника питания, пока оно подключено к сетевой розетке, даже если устройство выключено.
- Не используйте иные адаптеры питания, кроме комплектуемой вместе с цифровойфоторамкой

### **Карта памяти**

- Во избежание возможной потери данных в результате случайных действий или неполадок в работе цифровой фоторамки рекомендуется сохранять резервные копии своих данных.
- Вставляя карту памяти, будьте внимательны, чтобы она вставлялась в правильном положении.
- Вставляя карту памяти, не прилагайте к ней силу, так как это может привезти к повреждению карты памяти или фоторамки
- Не извлекайте карту памяти и не выключайте фоторамку, пока осуществляется обращение/считывание данных. В противном случае, данные могут быть повреждены или удалены.
- Не разбирайте карту памяти
- Не подвергайте карту памяти воздействию воды

### **Описание:**

Спасибо вам за выбор цифровой фото рамки **Ritmix RDF-**1027. Данное устройство предназначено для просмотра цифровых изображений, воспроизведения аудио и видео файлов с карточки памяти, либо цифровой камеры без использования компьютера. Для наилучшего и безопасного использования устройства рекомендуем Вам прочитать данную инструкцию по эксплуатации. устройство предназначено для просмотра цифровых изображений,<br>воспроизведения аудио и видео файлов с карточки памяти, либо цифровой<br>камеры без использования компьютера. Для наилучшего и безопасного<br>использования устройства воспроизведения аудио и видео файлов с карточки памяти, либо цифровой<br>камеры без использования компьютера. Для наилучшего и безопасного<br>использования устройства рекомендуем Вам прочитать данную инструкцию по<br>эксплуатации. • Режим предварительного просмотра и для наилучшего и безопаснитного использования устройства рекомендуем Вам прочитать данную инструкцию<br>• Поддержка изображений: JPEG / BMP / GIF / TIF / PNG<br>• Поддержка музыкальных форма

### **Спецификации:**

- Поддержка изображений: JPEG / BMP / GIF / TIF / PNG
- Поддержка музыкальных форматов: MP3 / WMA / OGG / AAC / APE / FLAC / WAV
- Поддержка видео форматов: MPEG1 , MPEG2, MPEG4(Divx4.0,Divx5.0, Xvid), AVI и M-JPEG, MKV, WMV, ASF MOV, MP4, H.264, 3GP<br>Поддержка форматов карт памяти: SD/SDHC/MS/MMC использования устройства рекомендуем Вам прочитать данную инструкцию по<br>
эксплуатации.<br>
• Поддержка изображений: JPEG / BMP / GIF / TIF / PNG<br>
• Поддержка музыкальных форматов: MP3 / WMA / OGG / AAC / APE / FLAC / WAV<br>
• эксплуатации.<br>• Поддержка изображений: JPEG / BMP / GIF / TIF / PNG<br>• Поддержка музыкальных форматов: MP3 / WMA / OGG / AAC / APE / FLAC / WAV<br>• Поддержка видео форматов: MPEG1 , MPEG2, MPEG4 (Divx4.0,Divx5.0, Xvid), AVI • Поддержка изображений: JPEG / BMP / GIF / TIF / PNG<br>• Поддержка музыкальных форматов: MP3 / WMA / OGG / AAC / APE / FLAC / WAV<br>• Поддержка видео форматов: MPEG1 , MPEG2, MPEG4 (Divx4.0,Divx5.0, Xvid), AVI и<br>• М-JPEG, MK
- 
- 
- 
- 
- 
- 
- **ЕЦИФИКАЦИИ:**<br>Поддержка изображений: JPEG / BMP / GIF / TII<br>Поддержка музыкальных форматов: MP3 / WMA<br>М-JPEG, MKV , WMV, ASF MOV, MP4 , H.264, 3GP<br>М-JPEG, MKV , WMV, ASF MOV, MP4 , H.264, 3GP<br>Поддержка форматов карт памят • Различные режимы просмотра изображений: слайд шоу, предварительные просмотр, приближение, функция поворота изображений • Поддержка музыкальных форматов: MP3 / WMA / OGG / AAC / APE / FLAC<br>• Поддержка видео форматов: MPEG1, MPEG2, MPEG4 (Divx4.0,Divx5.0, X<br>• М-JPEG, MKV, WMV, ASF MOV, MP4, H.264, 3GP<br>• СПОДКА ФОРМАТОВ КАРГ ПАМЯМ: SD/SDHC/M • Изменяемая яркость, контраст, насыщенность и элематический развели и развели для насыщенное в подключение жили предавительного просмотра изображений<br>• Режим слайд шоу с музыкальным сопровождений<br>• Режим слайд шоу с музы • Поддержка форматов карт памяти: SD/SDHC/MS/MMC<br>• Подключение к компьютеру по интерфейсу USB 2.0 и mini USB<br>• Режим предварительного просмотра изображений<br>• Автоматический запуск слайд шоу после вставки флеш карты и<br>• Ав • Подключение к компьютеру по интерфейсу USB 2.0 и mini USB<br>• Режим предворительного просмотра изображений<br>• Автоматический запуск слайд шоу после вставки флеш карты или<br>подключения к компьютеру<br>• Встроенные часы, будильн • Содержимое упаковки:<br>• Различные режимы просмотра изображений: слайд<br>просмотр, приближение, функция поворота изобра<br>• Возможность изменения параметров слайд шоу: вр<br>• Изменяемая яркость, контраст, насыщенность<br>• Встроен
- изображения и различные эффекты
- 
- 
- 
- 
- 
- Дисплей: 10,1" IPS 1024\*600
- Поддержка видео высокого разрешения (HD720p) •

- 
- 
- 
- 
- 

# Содержание

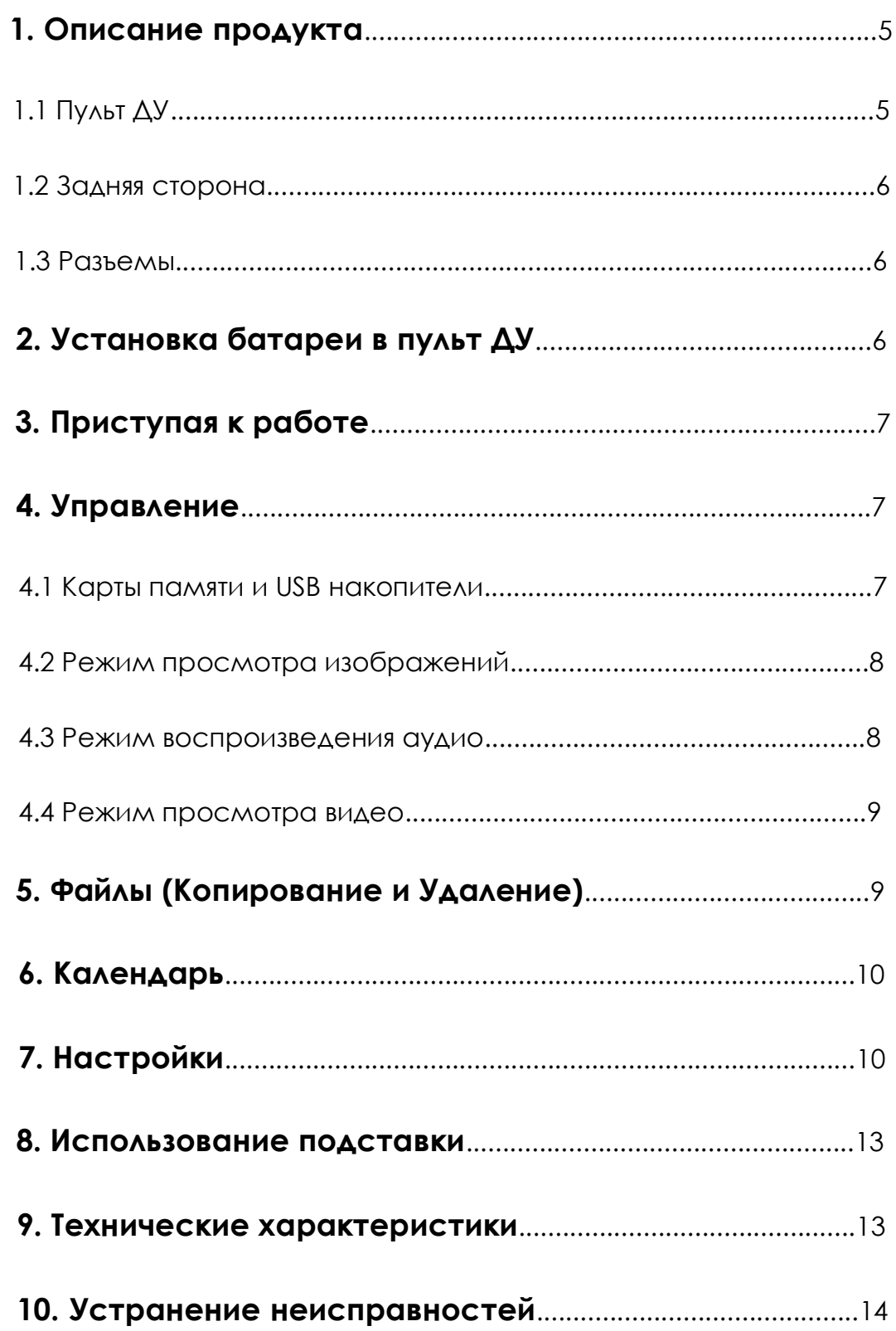

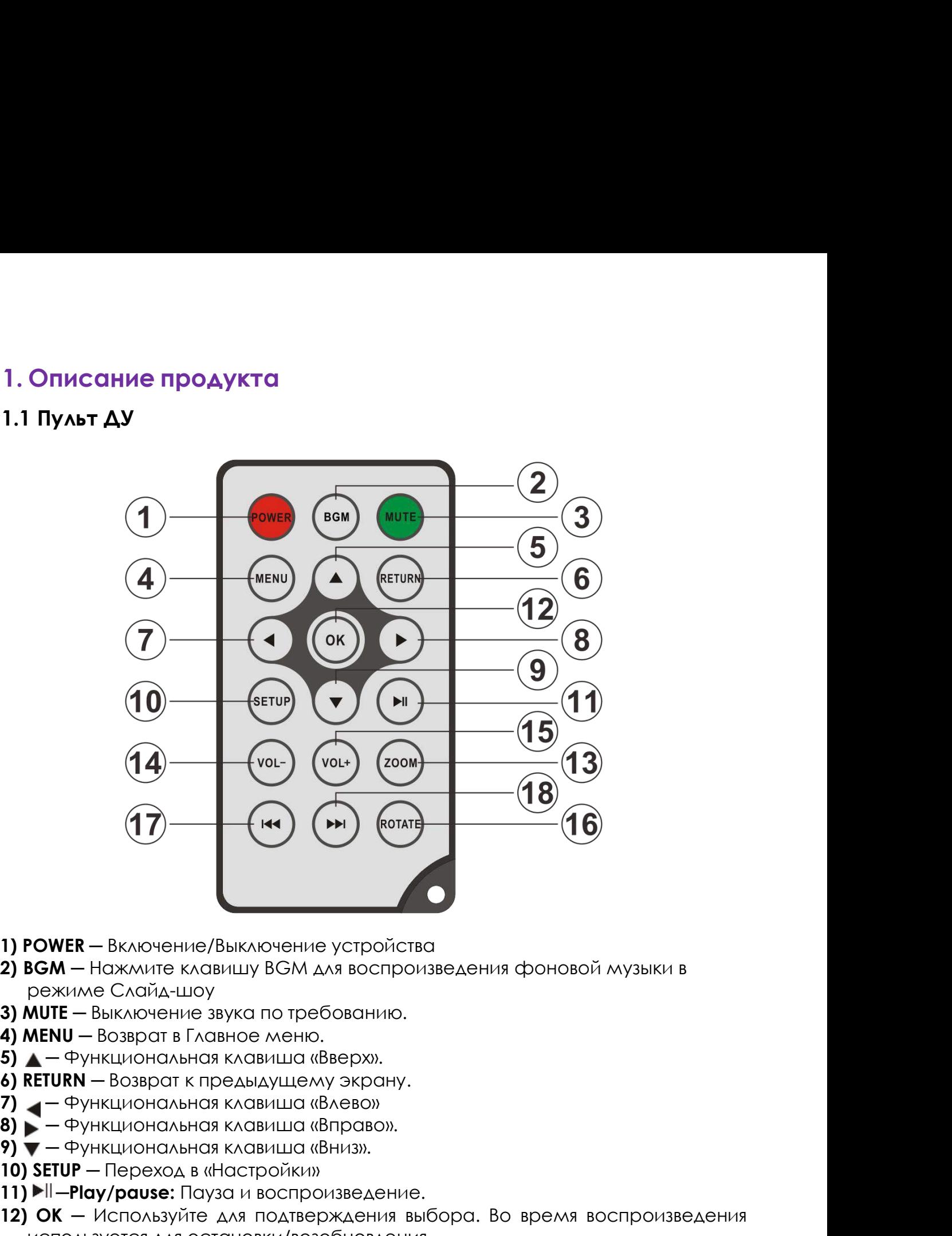

- 
- **1) POWER** Включение/Выключение устройства<br> **2) BGM** Нажмите клавишу BGM для воспроизведе<br>
режиме Слайд-шоу<br> **3) MUTE** Выключение звука по требованию.<br> **4) MENU** Возврат в Главное меню.<br> **5) \_—** Функциональная кла **1) POWER** — Включение/Выключение устройства<br>**2) BGM** — Нажмите клавишу ВGM для воспроизведения ф<br>режиме Слайд-шоу<br>**3) MUTE** — Выключение звука по требованию.<br>**4) MENU** — Возврат в Главное меню.<br>**5) ▲** — Функциональная к
- 
- 
- 
- 
- 
- 
- 
- 
- 
- 
- **1) POWER** Включение/Выключение устройства<br> **2) BGM** Нажмите клавишу BGM для воспроизведения фоновой музыки в<br> **3) MUTE** Выключение звука по требованию.<br> **3) MUTE** Выключение звука по требованию.<br> **5) \_** Функцио  $\mathbf{B} \mathbf{S} \mathbf{M}$  — Нажмите клавишу ВGM для воспроизведения фрежиме Слайд-шоу<br>  $\mathbf{M} \mathbf{U} \mathbf{T} \mathbf{E}$  — Выключение звука по требованию.<br>  $\mathbf{M} \mathbf{E} \mathbf{N} \mathbf{U}$  — Возврат в Главное меню.<br>  $\mathbf{A}$  — Функциональн **13) MUTE** — Выключение звука по требованию.<br> **3) MUTE** — Выключение звука по требованию.<br> **5) ΔETURN** — Возврат к предыдущему экрану.<br> **6) RETURN** — Возврат к предыдущему экрану.<br> **7) •** — Функциональная клавиша «Влево» изображение. **4) MENU** — Возврат в Главное меню.<br> **5) \_ —** Функциональная клавиша «Вверх».<br> **6) RETURN** — Возврат к предыдущему экрану.<br> **7) \_ —** Функциональная клавиша «Влево».<br> **9) —** — Функциональная клавиша «Впров».<br> **9) —** — Функ **5) Δ** – Функциональная клавиша «Вверх».<br> **3) RETURN** – Возврат к предыдущему экрану.<br> **3) —** – Функциональная клавиша «Влево».<br> **9) —** – Функциональная клавиша «Вниз».<br> **10) SETUP** – Переход в «Настройки»<br> **11) I-II** – **RETURN** — Возврат к предыдущему экрану.<br>  $\blacktriangledown$  — Функциональная клавиша «Влраво».<br>  $\blacktriangledown$  — Функциональная клавиша «Вправо».<br> **SETUP** — Переход в «Настройки»<br> **SETUP** — Переход в «Настройки»<br> **SETUP** — Переход в «Нас **17)**  $\blacktriangle$  - Функциональная клавиша «Влево»<br> **8)**  $\blacktriangleright$  - Функциональная клавиша «Вправо».<br> **9)**  $\blacktriangleright$  - Функциональная клавиша «Вправо».<br> **10) SETUP** - Переход в «Настройки»<br> **11)**  $\nblacktriangleright$  III - **Play/pause:** Пауза **18)**  $\blacktriangleright$  - Функциональная клавиша «Вправо».<br> **18) SETUP** - Переход в «Настройки»<br> **18)** SETUP - Переход в «Настройхи»<br> **18)** SETUP - Переход в «Воспроизведение.<br> **12) ОК** - Используйте для подтверждения выбора. Во в
- 
- 
- 
- 

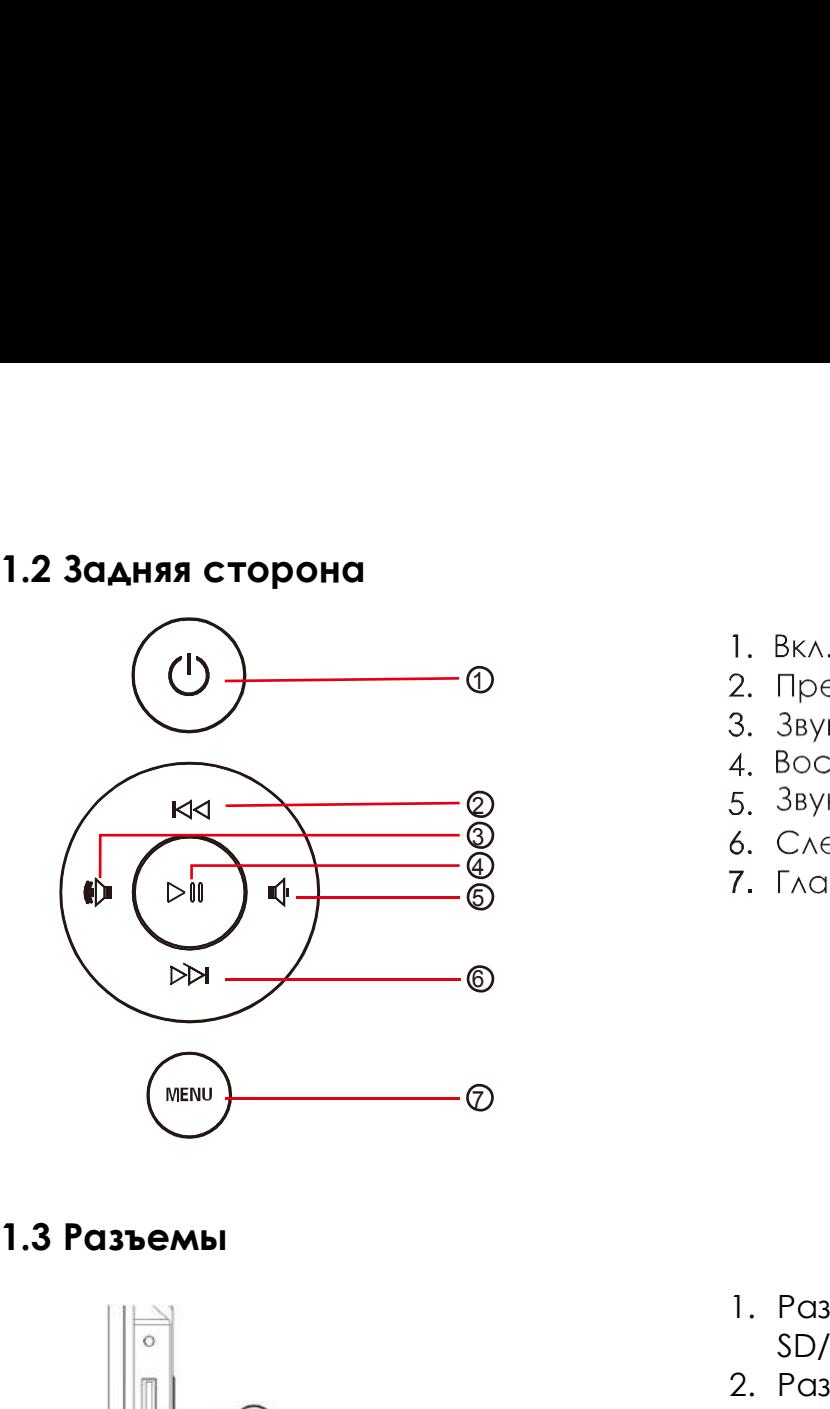

- 
- 
- 
- 
- 
- 
- 

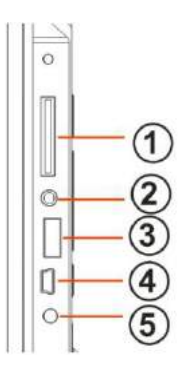

- 6. Следующий/Вниз<br>7. Главное меню<br>1. Разъем для карт<br>SD/MMC/MS/SDHC<br>2. Разъем для наушников<br>3. USB разъем SD/MMC/MS/SDHC 1. Разъем для карт<br>2. Разъем для наушников<br>2. Разъем для наушников<br>3. USB разъем<br>4. Mini USB разъем<br>5. Разъем для адаптера питания 1. Разъем для карт<br>3D/MMC/MS/SDHC<br>2. Разъем для наушников<br>3. USB разъем<br>4. Mini USB разъем<br>5. Разъем для адаптера питания 1. Разъем для карт<br>SD/MMC/MS/SDHC<br>2. Разъем для наушников<br>3. USB разъем<br>4. Mini USB разъем<br>5. Разъем для адаптера питания 1. Разъем для карт<br>5D/MMC/MS/SDHC<br>2. Разъем для наушников<br>3. USB разъем<br>4. Mini USB разъем<br>5. Разъем для адаптера питания
	-
- 
- 
- 

**2. Установка батареи в пульт ДУ**<br> **2.** Разьем для наушников<br> **2.** Разьем для наушников<br> **2.** Разьем для наушников<br> **2.** Уст**ановка батареи в пульт ДУ**<br> **2. Установка батареи в пульт ДУ**<br> **2. Установка батареи в пульт ДУ** Переверните пульт ДУ лицевой стороной вниз. Если Вам необходимо заменить батарею пульта ДУ, переверните пульт, подцепите выступ батарейного отсека и небольшим усилием вытяните его. В пульте используется одна батарея типа CR2025. Установите батарею «плюсом» к задней панели пульта и закройте крышку.

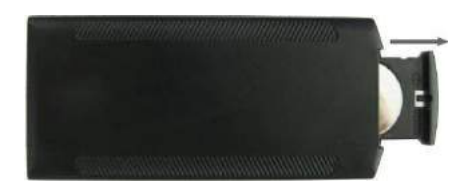

- **3. Приступая к работе**<br>• Установите цифровую рамку таким образом, чтобы рамка<br>• Подключите адаптер сначала к рамке, затем в сеть питани<br>• Подключите адаптер сначала к рамке, затем в сеть питани • Установите цифровую рамку таким образом, чтобы рамка стояла горизонтально на ровной поверхности. 3. Приступая к работе<br>• Установите цифровую рамку таким образом, чтобы рамка стояла<br>горизонтально на ровной поверхности.<br>• Подключите адаптер сначала к рамке, затем в сеть питания.<br>• Удалите защитную пленку с экрана рамки • Установите цифровую рамку таким образом, чтобы рамка стоял<br>• Установите цифровую рамку таким образом, чтобы рамка стоял<br>• Подключите адаптер сначала к рамке, затем в сеть питания.<br>• Удалите защитную пленку с экрана рамк 3. Приступая к работе<br>• Установите цифровую рамку таким образом, чтобы рамка стояла<br>• горизонтально на ровной поверхности.<br>• Удалите защитную пленку с экрана рамки.<br>• Удалите пластиковую прокладку в батарейном отсеке пуль • Установите цифровую рамку таким образом, чтобы рамка стояла<br>• Установите цифровую рамку таким образом, чтобы рамка стояла<br>• Подключите адаптер сначала к рамке, затем в сеть питания.<br>• Удалите защитную пленку с экрана ра
- 
- 
- 
- 

# **4. Управление**

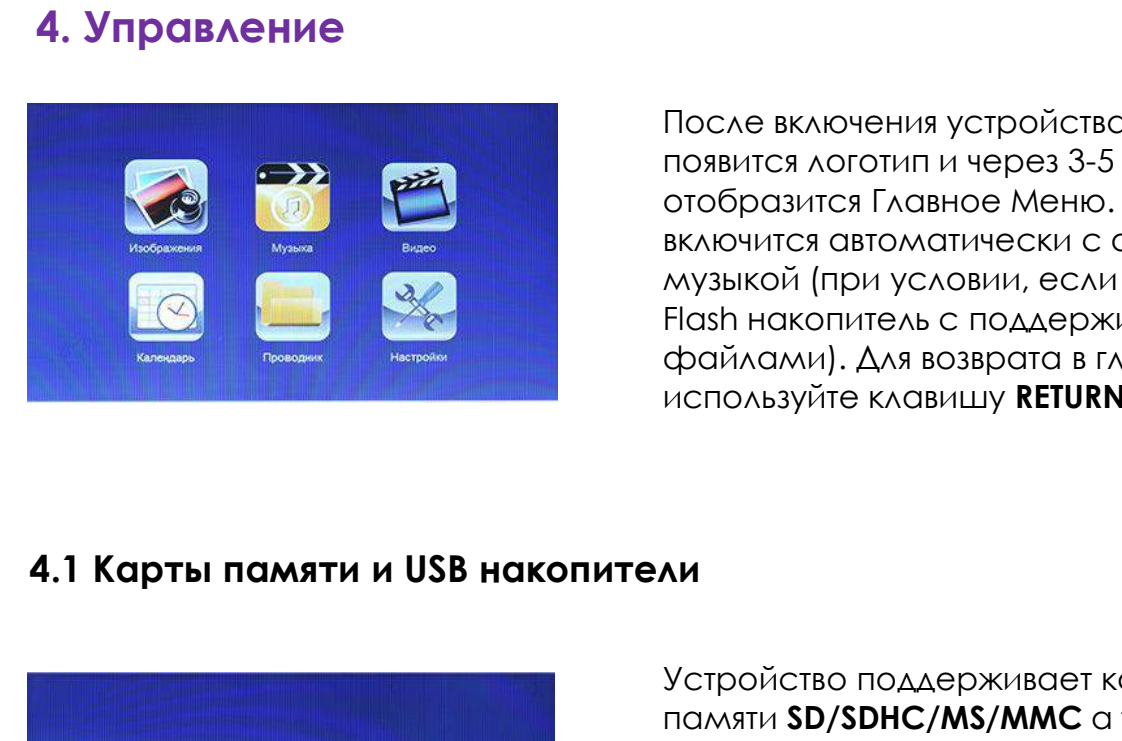

л образом, чтобы рамка стояла<br>сти.<br>ике, затем в сеть питания.<br>атарейном отсеке пульта ДУ<br>ику **POWER** пульта ДУ<br>После включения устройства, на экране<br>появится логотип и через 3-5 сек.<br>отобразится Главное Меню. Слайд-шоу<br>вк л образом, чтобы рамка стояла<br>сти.<br>ике, затем в сеть питания.<br>прамки.<br>атарейном отсеке пульта ДУ<br>пку **POWER** пульта ДУ<br>После включения устройства, на экране<br>появится логотип и через 3-5 сек.<br>отобразится Главное Меню. Слай л ооразом, чтобы рамка стояла<br>Сти.<br>ике, затем в сеть питания.<br>Прамки.<br>атарейном отсеке пульта ДУ<br>ику **РОWER** пульта ДУ<br>После включения устройства, на экране<br>появится логотип и через 3-5 сек.<br>отобразится Главное Меню. Слай сти.<br>1 рамки.<br>1 рамки.<br>1 рамки.<br>1 рамки.<br>1 рамки отсеке пульта ДУ<br>1 ку **РОWER** пульта ДУ<br>1 розвится логотип и через 3-5 сек.<br>2 сотобразится Главное Меню.<br>1 слайд-шоу<br>1 райлами. Для возврата в главное меню.<br>Файлами. Для во ме, затем в сеть питания.<br>Прамки.<br>После включения устройства, на экране<br>появится логотип и через 3-5 сек.<br>Отобразится Главное Меню. Слайд-шоу<br>включится автоматически с фоновой<br>музыкой (при условии, если вставлен<br>Flash нак Грамки.<br>После включения устройства, на экране<br>Появится логотип и через 3-5 сек.<br>Отобразится Главное Меню. Слайд-шоу<br>включится автоматически с фоновой<br>музыкой (при условии, если вставлен<br>Flash накопитель с поддерживаемыми<br> атареином отсеке пульта Ду<br>ику **РОWER** пульта ДУ<br>После включения устройства, на экране<br>появится логотип и через 3-5 сек.<br>отобразится Главное Меню. Слайд-шоу<br>включится автоматически с фоновой<br>музыкой (при условии, если вст ику **РОWER** пульта ду<br>После включения устройства, на экране<br>появится логотип и через 3-5 сек.<br>отобразится Главное Меню. Слайд-шоу<br>включится автоматически с фоновой<br>Hash накопитель с поддерживаемыми<br>файлами). Для возврата

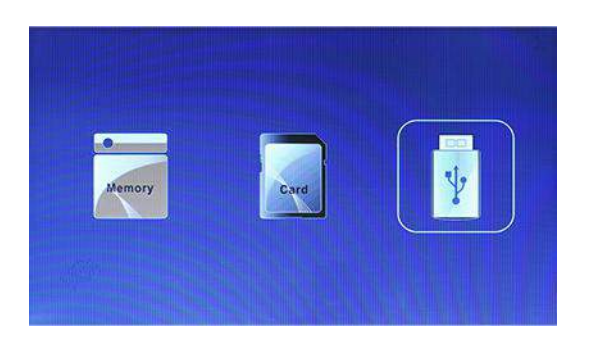

включится автоматически с фоновои<br>музыкой (при условии, если вставлен<br>Flash накопитель с поддерживаемыми<br>файлами). Для возврата в главное меню<br>используйте клавишу **RETURN**.<br>МИ<br>Устройство поддерживает карты<br>памяти SD/SDHC/ музыкои (при условии, если вставлен<br>Flash накопитель с поддерживаемыми<br>файлами). Для возврата в главное меню<br>используйте клавишу **RETURN**.<br>NH<br>МИ<br>МАТИ SPORE КАРИЕТ В ГЛАВИ В В В НАКОПИТЕЛИ<br>памяти автоматически запускается<br> Hash накопитель с поддерживаемыми<br>файлами). Для возврата в главное меню<br>используйте клавишу **RETURN**.<br>**Лии**<br>Устройство поддерживает карты<br>памяти **SD/SDHC/MS/MMC** а также **USB**<br>накопители. После подключения карты<br>памяти ав фаилами). Для возврата в главное меню<br>используйте клавишу **RETURN**.<br>**Лии**<br>Устройство поддерживает карты<br>памяти **SD/SDHC/MS/MMC** а также **USB**<br>накопители. После подключения карты<br>памяти автоматически запускается<br>слайд шоу. используите клавишу **RETURN**.<br>Ми<br>Устройство поддерживает карты<br>памяти **SD/SDHC/MS/MMC** а также **USB**<br>накопители. После подключения карты<br>памяти автоматически запускается<br>слайд шоу. Для выхода в главное меню<br>нажмите **RETUR** АИ<br>Устройство поддерживает карты<br>памяти **SD/SDHC/MS/MMC** а также **USB**<br>накопители. После подключения карты<br>памяти автоматически запускается<br>слайд шоу. Для выхода в главное меню<br>нажмите **RETURN**. Далее, стрелками<br>выберите нажмите **OK**.

### **Внимание:**

- 1. Убедитесь, что фото, видео и аудио файлы на Вашей флеш-карте поддерживаются данным устройством.
- 2. В случае если на подключенном носителе присутствуют поддерживаемые фото и аудио файлы, режим Слайд-шоу будет запущен автоматически с фоновой музыкой.
- 3. Для выборите находя в главное меню находя в главное меню находя в главное меню в **находя в главное серелками**<br>3. В случае если на подключенном насиге присутствуют<br>3. В случае если на подключенном носителе присутствуют «**RETURN**», после чего кнопками и выберите интересующую Вас память и подтвердите выбор нажатием на кнопку «**ОК**».

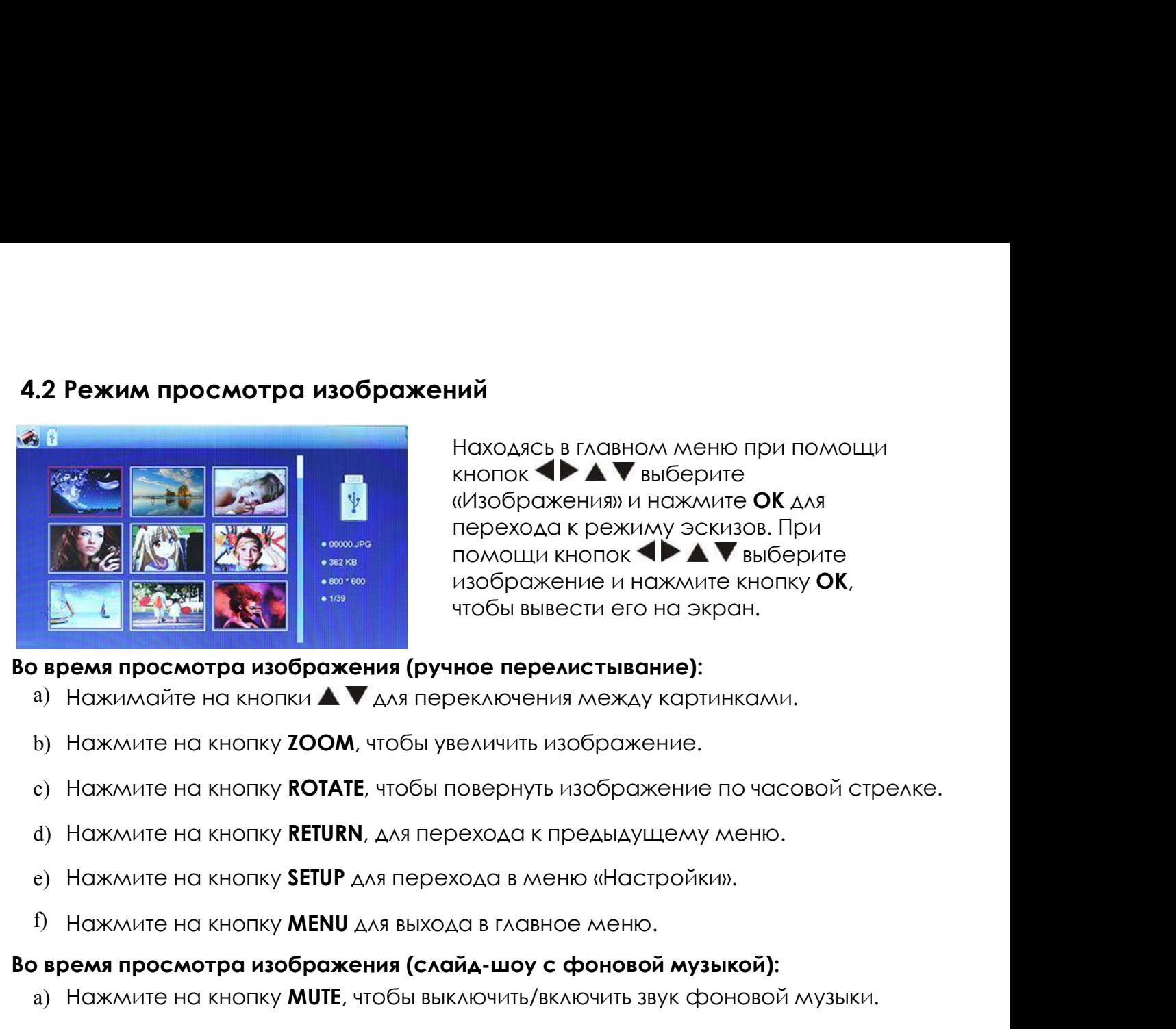

Находясь в главном меню при помощи<br>Кнопок **ФРА IV** выберите<br>«Изображения» и нажмите **ОК** для<br>перехода к режиму эскизов. При кнопок **•• А V** выберите «Изображения» и нажмите **ОК** для **НАЙ**<br>Находясь в главном меню при помощи<br>кнопок **«У ду** выберите<br>«Изображения» и нажмите **ОК** для<br>перехода к режиму эскизов. При<br>помощи кнопок **«У ду выберите**<br>изображение и нажмите кнопку **ОК**,<br>чтобы вывести его на экран **ий**<br>Находясь в главном меню при помощи<br>кнопок **IDA в**ыберите<br>«Изображения» и нажмите **ОК** для<br>перехода к режиму эскизов. При<br>помощи кнопок **IDA выберите**<br>изображение и нажмите кнопку **ОК**,<br>чтобы вывести его на экран. **ий**<br>Находясь в главном меню при помощи<br>кнопок **( ) до т**выберите<br>«Изображения» и нажмите **ОК** для<br>перехода к режиму эскизов. При<br>помощи кнопок **( ) до т**выберите<br>чтобы вывести его на экран.<br>**ное перелистывание):**<br>еключен

- 
- 
- **Во время просмотра изображения (ручное перелистывание):**<br> **Во время просмотра изображения (ручное перелистывание):**<br> **a)** Нажмите на кнопку **ZOOM**, чтобы увеличить изображение.<br> **c**) Нажмите на кнопку **RCTATE**, чтобы пов а) Нажимайте на кнопки **A V** для переключения между картинками.<br>a) Нажимайте на кнопку **ZOOM**, чтобы увеличить изображение.<br>b) Нажмите на кнопку **ROTATE**, чтобы увеличить изображение по часовой стрелке.<br>d) Нажмите на кноп b) Нажмите на кнопку **ZOOM**, чтобы увеличить изображение.<br>c) Нажмите на кнопку **ROTATE**, чтобы повернуть изображение по часовой стрелке.<br>d) Нажмите на кнопку **RETURN**, для перехода к предыдущему меню.<br>e) Нажмите на кнопку c) Нажмите на кнопку **ROTATE**, чтобы повернуть изображение по часовой с<br>d) Нажмите на кнопку **RETURN**, для перехода к предыдущему меню.<br>e) Нажмите на кнопку **SETUP** для перехода в меню «Настройки».<br>f) Нажмите на кнопку **M** 
	-
	-
	-

- d) Нажмите на кнопку **RETURN**, для перехода к предыдущему меню.<br>e) Нажмите на кнопку **SETUP** для перехода в меню «Настройки».<br>f) Нажмите на кнопку **MENU** для выхода в главное меню.<br>**время просмотра изображения (слайд-шоу** е) Нажмите на кнопку **SETUP** для перехода в меню «Настройки».<br>1) Нажмите на кнопку **MENU** для выхода в главное меню.<br>1) **время просмотра изображения (слайд-шоу с фоновой музыкой):**<br>2) Нажмите на кнопку **RETURN**, для перех f) Нажмите на кнопку **MENU** для выхода в главное меню.<br> **время просмотра изображения (слайд-шоу с фоновой музыкой):**<br>
a) Нажмите на кнопку **MUTE**, чтобы выключить/включить звук фоновой музыки.<br>
b) Нажмите на кнопку **WOL+ время просмотра изображения (слайд-шоу с фоновой музыкой):**<br>
а) Нажмите на кнопку **MUTE**, чтобы выключить/включить звук фоновой музыки,<br>
b) Нажмите на кнопку **RETURN**, для перехода к предыдущему меню.<br>
c) Нажмите на кноп
- 
- 
- 
- 
- 
- 

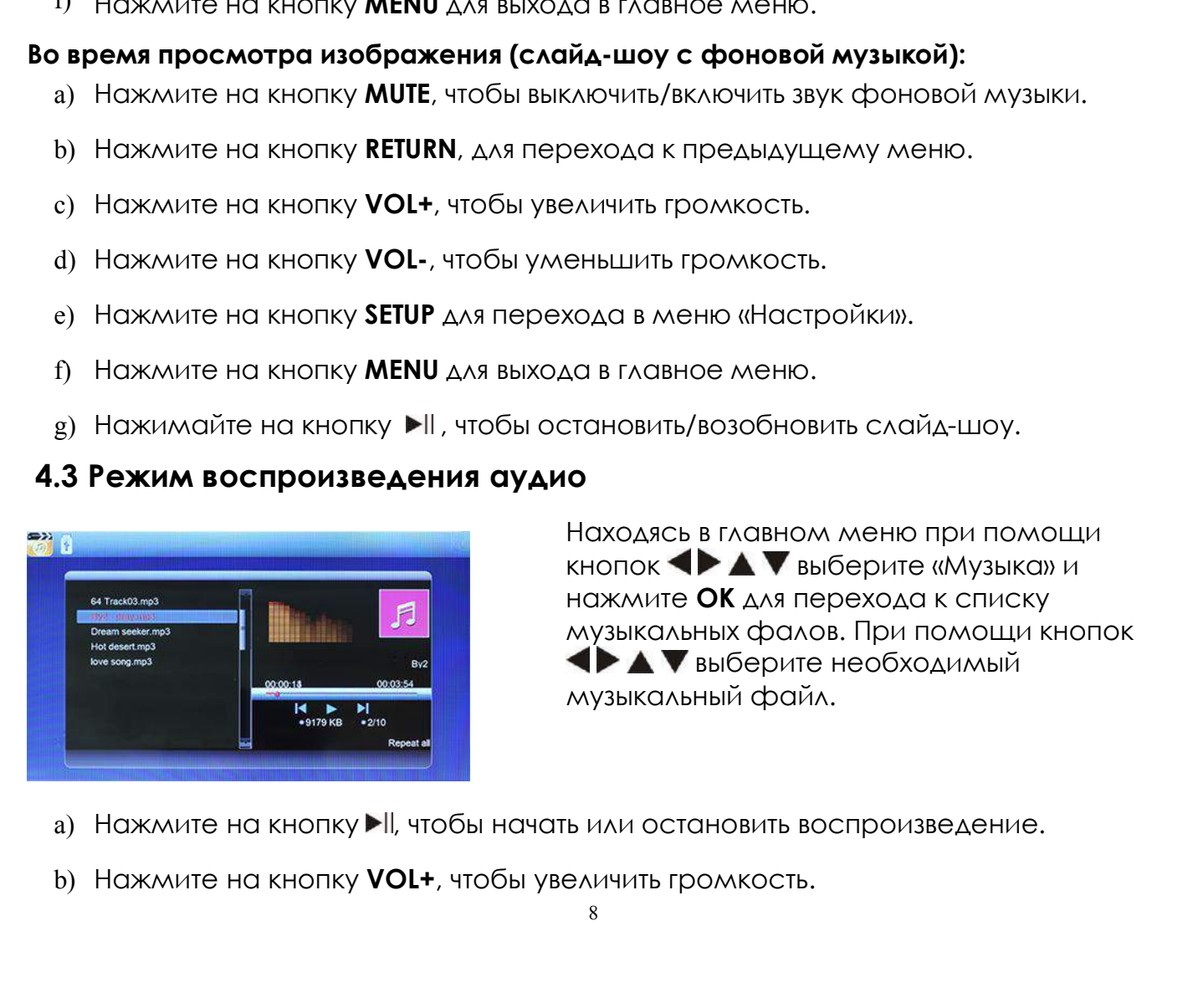

Рехода к предыдущему меню.<br>Еньшить громкость.<br>Кода в меню «Настройки».<br>Да в главное меню.<br>Становить/возобновить слайд-шоу.<br>О<br>Находясь в главном меню при помощи<br>кнопок **I > A V** выберите «Музыка» и<br>нажмите **ОК** для переход еньшить громкость.<br>еньшить громкость.<br>хода в меню «Настройки».<br>Да в главное меню.<br>Ттановить/возобновить слайд-шоу.<br>О<br>Находясь в главном меню при помощи<br>кнопок **IDA выберите «Музыка» и нажмите ОК** для перехода к списку<br>муз еньшить громкость.<br>еньшить громкость.<br>хода в меню «Настройки».<br>Да в главное меню.<br>**О**<br>Находясь в главном меню при помощи<br>кнопок **IDA** и выберите «Музыка» и<br>нажмите **ОК** для перехода к списку<br>музыкальных фалов. При помощи еньшить громкость.<br>хода в меню «Настройки».<br>Да в главное меню.<br>О<br>Находясь в главном меню при помощи<br>кнопок ◆ ▲ ▼ выберите «Музыка» и<br>нажмите **ОК** для перехода к списку<br>музыкальных фалов. При помощи кнопок<br>◆ ▲ ▼ выберите н выберите необходимый музыкальный файл.

- 
- 
- 
- c) Нажмите на кнопку **VOL-**, чтобы уменьшить громкость.<br>d) Нажмите на кнопку **RETURN**, чтобы вернуться в главное меню.<br>e) Нажмите на кнопку **SETUP**, чтобы перейти в меню настроек. е) Нажмите на кнопку **VOL-**, чтобы уменьшить громкость.<br>d) Нажмите на кнопку **RETURN**, чтобы вернуться в главное меню.<br>e) Нажмите на кнопку **SETUP**, чтобы перейти в меню настроек.<br>f) Нажмите и удерживайте кнопку **H4** для е) Нажмите на кнопку **VOL-**, чтобы уменьшить громкость.<br>d) Нажмите на кнопку **RETURN**, чтобы вернуться в главное меню.<br>e) Нажмите на кнопку **SETUP**, чтобы перейти в меню настроек.<br>f) Нажмите и удерживайте кнопку **MM** для e) Нажмите на кнопку **VOL-**, чтобы уменьшить громкость.<br>d) Нажмите на кнопку RETURN, чтобы вернуться в главное меню.<br>e) Нажмите на кнопку SETUP, чтобы перейти в меню настроек.<br>f) Нажмите и удерживайте кнопку MM для перемо е) Нажмите на кнопку **VOL-**, чтобы уменьшить громкость.<br>d) Нажмите на кнопку **RETURN**, чтобы вернуться в главное меню.<br>e) Нажмите на кнопку **SETUP**, чтобы перейти в меню настроек.<br>f) Нажмите и удерживайте кнопку **MM** для
- 
- 
- 

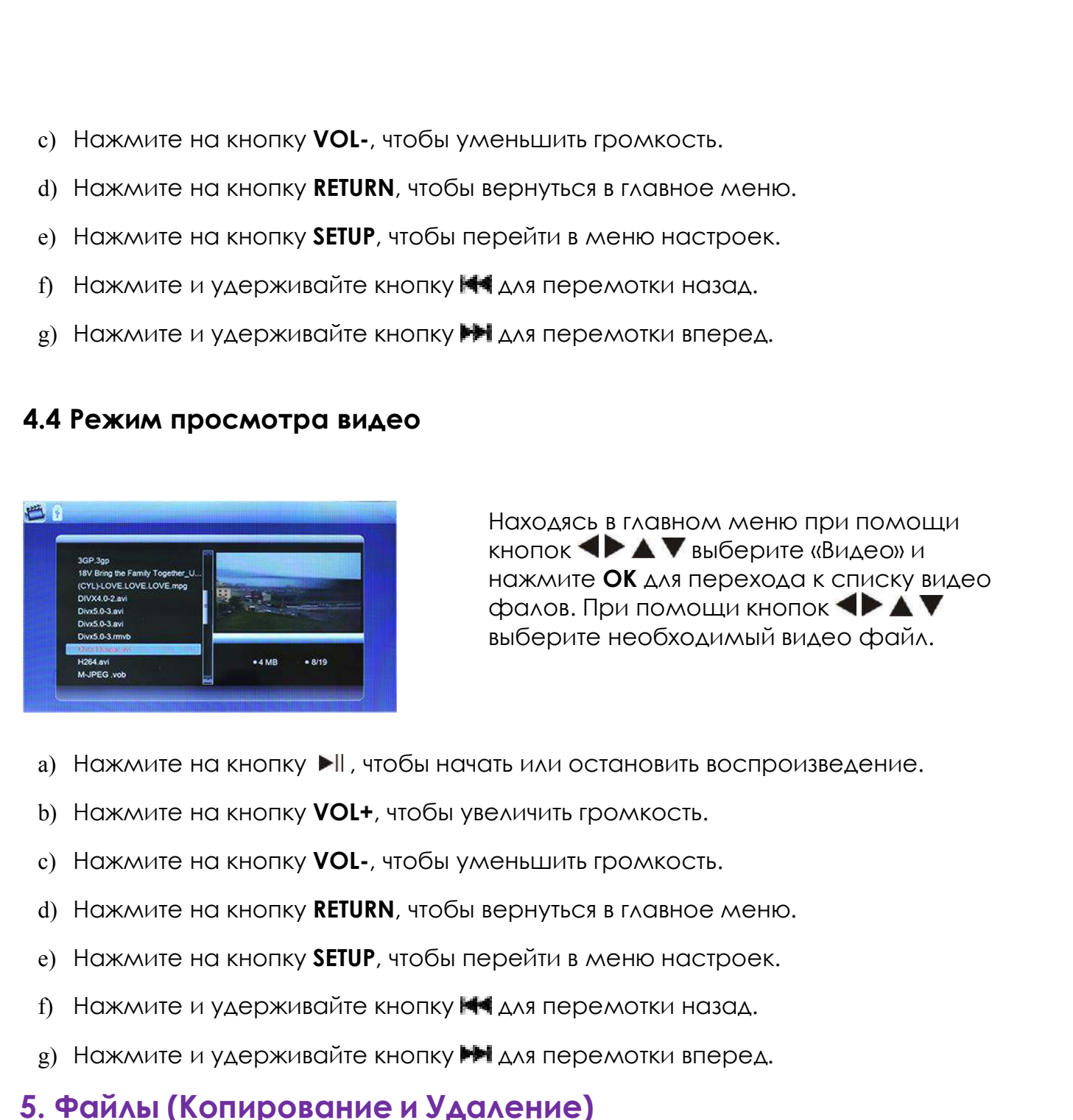

Вернуться в главное меню.<br>Даля перемотки назад.<br>Даля перемотки вперед.<br>Находясь в главном меню при помощи<br>кнопок **( ) до т**о выберите «Видео» и<br>нажмите **ОК** для перехода к списку видео<br>фалов. При помощи кнопок крейти в меню настроек.<br>| для перемотки назад.<br>| для перемотки вперед.<br>|-<br>| для перемотки вперед.<br>|-<br>|-<br>| находясь в главном меню при помощи<br>|-<br>| кнопок **| > |-** | выберите «Видео» и нажмите **ОК** для перехода к списку вид наля перемотки назад.<br>| для перемотки вперед.<br>| для перемотки вперед.<br>|-<br>| нажодясь в главном меню при помощи<br>| кнопок **| > 4 для перехода к списку видео**<br>| фалов. При помощи кнопок **| > 4 для**<br>| выберите необходимый виде | для перемотки назад.<br>| для перемотки вперед.<br>|-<br>| кнопок **| > | > | > |** Быберите «Видео» и<br>| нажмите **ОК** для перехода к списку видео<br>| фалов. При помощи кнопок **| > | > |**<br>|<br>| выберите необходимый видео файл. Гдля перемотки назад.<br>| для перемотки вперед.<br>|-<br>| Находясь в главном меню при помощи<br>| кнопок **| > | |** | Выберите «Видео» и<br>| нажмите **ОК** для перехода к списку видео<br>| фалов. При помощи кнопок | | | | | | | | | | | | |

- $\mu_{\rm B}$ ) Нажмите на кнопку  $\blacktriangleright$  II, чтобы начать или остановить воспроизведение.<br>
b) Нажмите на кнопку VOL+, чтобы увеличить громкость.<br>
c) Нажмите на кнопку VOL+, чтобы вернуться в главное меню.<br>
e) Нажмите на кноп
- 
- 
- 
- 
- 
- 

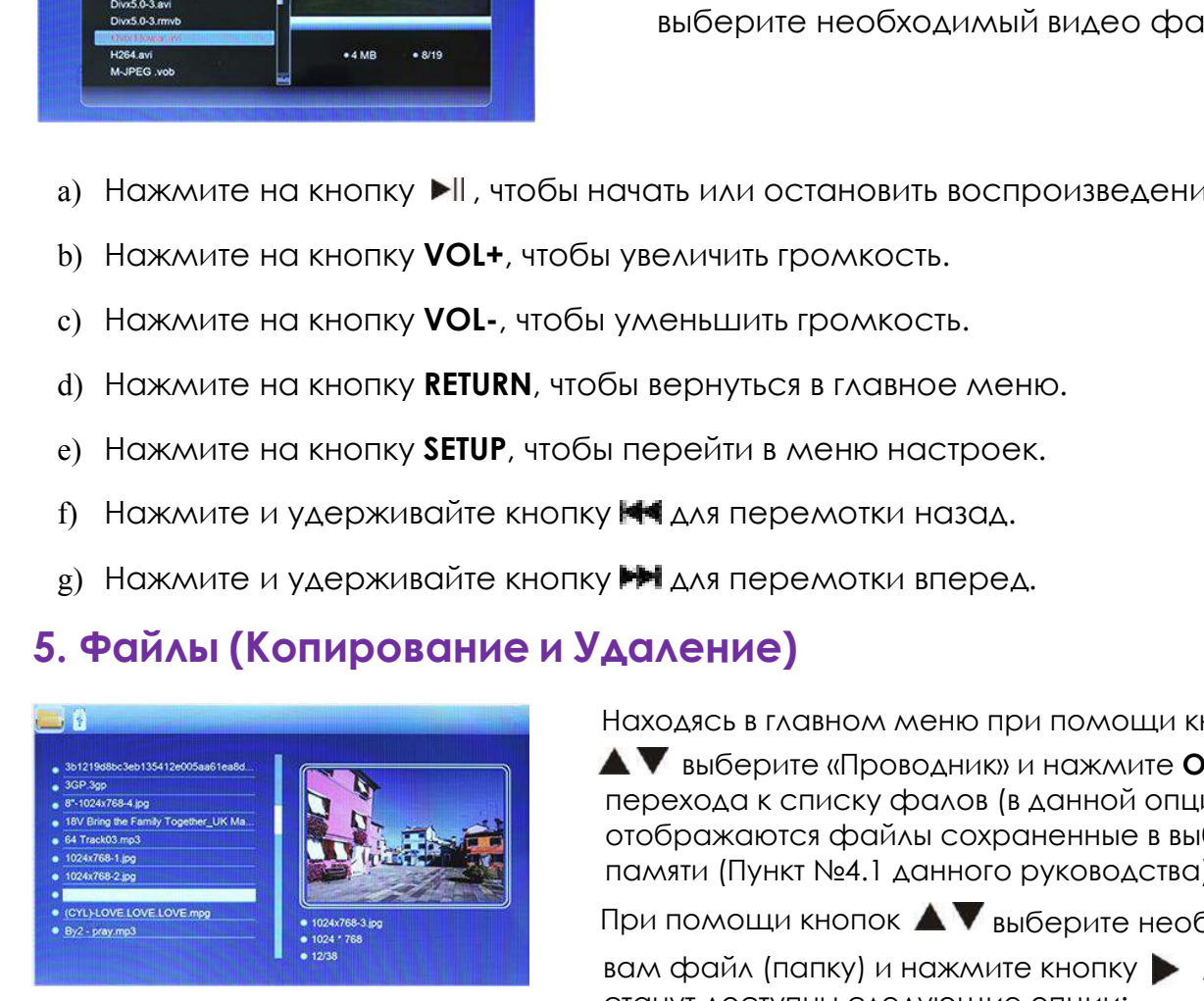

Находясь в главном меню при помощи кнопок

выберите «Проводник» и нажмите **ОК** для перехода к списку фалов (в данной опции отображаются файлы сохраненные в выбранной памяти (Пункт №4.1 данного руководства)).

При помощи кнопок  $\blacktriangle\blacktriangledown$  выберите необходимый

вам файл (папку) и нажмите кнопку  $\blacktriangleright$ , Вам станут доступны следующие опции:

a) **Копировать** – вы можете скопировать файлы, хранящиеся на стороннем носителе в память устройства.

**ВНИМАНИЕ:** так как внутренняя память очень маленькая и составляет примерно 213 Кб, то перед тем как копировать файлы, удалите внутреннее содержимое рамки, после чего Вы сможете скопировать файл, не превышающий по размеру 213 Кб.

b) **Удалить** – удаление текущего выбранного файл

# **6.Календарь**

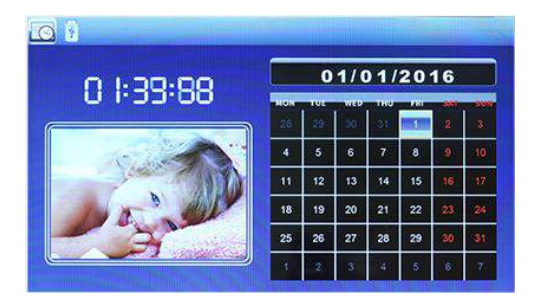

Находясь в главном меню при помощи кнопок **•• А V** выберите «Календарь» и нажмите **ОК**. Используйте кнопки  $\blacklozenge$   $\blacktriangle$   $\blacktriangledown$  для перемещения между датами.

- a) Нажмите на кнопку **RETURN**,чтобы вернуться в главное меню.
- b) Нажмите на кнопку **SETUP**, чтобы перейти в меню настроек.

# **7. Настройки**

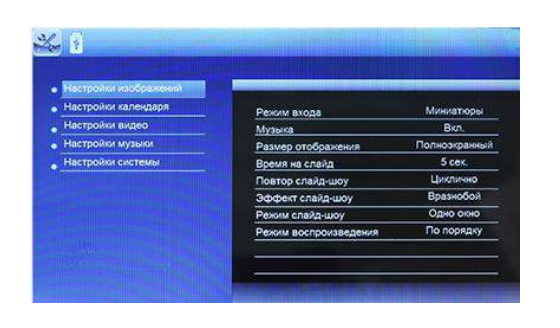

Находясь в главном меню при помощи кнопок **•• А V** выберите «Настройки» и нажмите **ОК**, чтобы войти в меню настроек.

- 1) **Настройки изображений** в данной опции Вы сможете произвести такие настройки как:
	- a) **Режим входа** настройка режима входа в меню «Изображения» (Миниатюры – отображение эскизов изображений; Воспр. – воспроизведение без предварительного просмотра).
	- b) **Музыка** настройка воспроизведения музыки в слайд шоу (Выкл.– музыка выключена; Вкл. – музыка включена).
- c) **Размер отображения** Вы можете выбрать один из трех размеров<br>(Полноэкранный, Выравнивание, Оптимальный).<br>d) **Время на слайд** Вы можете установить временной промежуток, по<br>истечении которого поменяется изображение (
- **Размер отображения** Вы можете выбрать один из трех разме<br>(Полноэкранный, Выравнивание, Оптимальный).<br>В**ремя на слайд** Вы можете установить временной промежут<br>истечении которого поменяется изображение (3 сек., 5 сек., е) **Размер отображения** – Вы можете выбрать один из трех размеров (Полноэкранный, Выравнивание, Оптимальный).<br>d) **Время на слайд** – Вы можете установить временной промежуток, по<br>истечении которого поменяется изображение ( **Размер отображения** – Вы можете выбрать один из трех размеров<br>(Полноэкранный, Выравнивание, Оптимальный).<br>В**ремя на слайд** – Вы можете установить временной промежуток, по<br>истечении которого поменяется изображение (3 сек. **Размер отображения** – Вы можете выбрать один из трех размеров<br>(Полноэкранный, Выравнивание, Оптимальный).<br>Время на слайд – Вы можете установить временной промежуток, по<br>истечении которого поменяется изображение (3 сек., е) **Размер отображения** – Вы можете выбрать один из трех размеров (Полноэкранный, Выравнивание, Оптимальный).<br>d) **Время на слайд** – Вы можете установить временной промежуток, по истечении которого поменяется изображение ( **Размер отображения** – Вы можете выбрать один<br>(Полноэкранный, Выравнивание, Оптимальный).<br>В**ремя на слайд** – Вы можете установить времен<br>истечении которого поменяется изображение (З<br>сек., 1 мин., 5 мин., 15 мин., 30 мин.,
- 
- **е) Размер отображения** Вы можете выбрать один из трех размеров (Полноэкранный, Выравнивание, Оптимальный).<br>d) **Время на слайд** Вы можете установить временной промежуток, по истечении которого поменяется изображение ( **Размер отображения –** Вы можете выбрать один из трех размеров<br>(Полноэкранный, Выравнивание, Оптимальный).<br>В**ремя на слайд –** Вы можете установить временной промежуток, по<br>истечении которого поменяется изображение (3 сек. **Размер отображения** – Вы можете выбрать один из трех размеров<br>(Полноэкранный, Выравнивание, Оптимальный).<br>В**ремя на слайд** – Вы можете установить временной промежуток, по<br>истечении которого поменяется изображение (3 сек. **Размер отображения** – Вы можете выбрать один из тре<br>(Полноэкранный, Выравнивание, Оптимальный).<br>В**ремя на слайд** – Вы можете установить временной пи<br>стечении которого поменяется изображение (3 сек.,<br>сек., 1 мин., 5 мин., (полноскранным, сыраымисти», снимальным).<br> **а) Время на слайд** – Вы можете установить временной промежуток, по<br>
истечении которого поменяется изображение (3 сек., 5 сек., 15 сек., 30<br>
сек., 1 мин., 5 мин., 15 мин., 30 мин **Время на слайд** – Вы можете установить временной промежуток, по<br>истечении которого поменяется изображение (3 сек., 5 сек., 15 сек., 30<br>сек., 1 мин., 5 мин., 15 мин., 30 мин., 1 час).<br>**Повтор слайд-шоу –** Вы можете настро но против и советания и советания и советания и советания и советания и советания и советания и советания и советания и советания и советания и советания и советания и советания и советания и советания и советания и совет **Повтор слайд-шоу** – Вы можете настроить режим повтора для слайд-<br>шоу (Циклично, Не циклично).<br>Эффект слайд-шоу – Вы можете выбрать один из нескольких<br>эффектов отображения изображений в режиме слайд-шоу (Выкл.,<br>Вразнобой, 2007 (емалино) но емалино).<br>
2) **Эффект слайд-шоу** – Вы можете выбрать один из нескольких<br>
3) **Эффектов отображений в режиме слайд-шоу (Выкл.**<br>
Вразнобой, Взлет, Шахматная доска, Порез, Стирание, Жалюзи, Линии<br>
вразнобой, 1) Эффект слайд-шоу – Вы можете выб<br>3 ффектов отображения изображени<br>Вразнобой, Взлет, Шахматная доска,<br>вразнобой, Реверс. Куб, Поворот).<br>9) Режим слайд-шоу – Вы можете устанизображений для слайд-шоу (Одно о окна).<br>1) Реж
	- окна). Вразнобой, Взлет, Шахматная доска, Порез, Стирание, Жалюзи<br>вразнобой, Реверс. Куб, Поворот).<br>g) **Режим слайд-шоу** – Вы можете установить режим отображени<br>изображений для слайд-шоу (Одно окно, Два окна, Три окна, Ч<br>окна).<br> враяюсьи, геверс, куо, поворот).<br>
	g) **Режим слайд-шоу** – Вы можете установить режим<br>
	изображений для слайд-шоу (Одно окно, Два окнокна).<br>
	h) **Режим воспроизведения** – Вы можете установить<br>
	воспроизведения для слайд-шоу (П
	- **h) Режим воспроизведения –** Вы можете установить один из двух режимов<br>воспроизведения для слайд-шоу (По порядку, Вразнобой).<br>**Настройки календаря –** в данной опции Вы сможете произвести такие<br>настройки как:<br>а) **Дата** у
- -
	-
	- c) **Формат времени**  установка формата отображения времени (12 часовой или 24-часовой).
	-
	-
- воспроизведения для слайд-шоу (По порядку, Вразнобой).<br>**Настройки календаря** в данной опции Вы сможете произвести такие<br>настройки как:<br>a) **Дата** установка даты, месяца и года.<br>b) **Время –** настройка времени.<br>e) **Форма Настройки календаря** – в данной опции Вы сможете произвести такие<br>настройки как:<br>a) **Дата** – установка даты, месяца и года.<br>b) **Время** – настройка времени.<br>c) **Формат времени** – установка формата отображения времени (12стройки как:<br>**Аата** – установка даты, месяца и года.<br>**Время – н**астройка времени.<br>**Формат времени** – установка формата отображения времени (12-<br>часовой или 24-часовой).<br>**Состояние будильника –** включение или отключение бу **Дата** – установка даты, месяца и года.<br>Время – настройка времени.<br>Формат времени – установка формата отображения времени (12-<br>часовой или 24-часовой).<br>Время будильника – установка времени, в которое зазвонит будильник.<br>К **Время –** настройка времени.<br>**Формат времени –** установка формата отображения времени (12-<br>часовой или 24-часовой).<br>С**остояние будильника –** включение или отключение будильника.<br>**Время будильника –** установка времени, в к **Время – н**астройка времени.<br>**Формат времени –** установка формата отображения вр<br>часовой или 24-часовой).<br>**Состояние будильника –** включение или отключение буди<br>**Время будильника –** установка времени, в которое зазво<br>**Ког** е) **Формат времени** – установка формата отображения времени [12-<br>часовой или 24-часовой].<br>d) **Состояние будильника** – включение или отключение будильника.<br>e) **Время будильника** – установка времени, в которое зазвонит буди часовой или 24-часовой).<br>
d) **Состояние будильника** – включение и<br>
e) **Время будильника** – установка време<br>
f) **Когда включать** – настройка режима<br>
– будильник будет звонить по суббота.<br>
будильник будет звонить по суббота **а) Состояние будильника** – включение или отключение будильника.<br>
e) **Время будильника** – установка времени, в которое зазвонит будильник.<br>
f) **Когда включать** – настройка режима включения будильника (Выходные<br>
– будильни **Время будильника** – установка времени, в которое зазвонит будильник.<br>**Когда включать** – настройка режима включения будильника (Выходные<br>– будильник будет звонить по субботам и воскресеньям; Один раз –<br>будильник прозвонит b) **Речи. от римание -** Усыновка оронени, отклорое зазвении отдимника (Выходные - будильник будат звонить по субботам и воскресеньям; Сали развение будильник прозвонит один раз в установленное время; Каждый день - будильн **Когда включать** – настройка режима включения будильника (В<br>– будильник будет звонить по субботам и воскресеньям; Один<br>будильник прозвонит один раз в установленное время; Каждый<br>будильник будет звонить каждый день; Рабочи настройки музыки – в данной опции Вы сможете произвести такие<br>Hac**ropolitic Adverse Section Accepts**: Каждый день-<br>будильник будет звонить каждый день; Рабочие дни – будильник будет<br>звонить с понедельника по пятницу).<br>**На** будильник будет звонить каждый день;<br>звонить с понедельника по пятницу).<br>**Настройки видео** – в данной опции Вы следеройки как:<br>а) **Режим воспроизведения** – настройка<br>(По порядку, Повторить 1 раз, Повтор в<br>b) **Режим отобра**
- -
	-
- 
- a) **Режим воспроизведения** настройка режима воспроизведения музыки (По порядку, Повторить 1 раз, Повтор всех, Вразнобой, Повт. вразн.)
- 5) **Настройки системы** в данной опции Вы сможете произвести такие настройки как:
	- a) **Язык** Вы можете выбрать язык интерфейса (Русский или Английский).
	- b) **Градация серого** настройка градации серого цвета (от 0 до 100ед.).
	- c) **Яркость** настройка яркости дисплея (от 0 до 100 ед.).
	- d) **Контраст** настройка контрастности дисплея (от 0 до 100 ед.).
	- e) **Авто выкл.** настройка времени автоматического выключения устройства.
	- f) **Авто вкл.** настройка времени автоматического выключения устройства.
	- g) **Режим включения** настройка режима включения рамки (Изобр. и муз. – после включения, рамка автоматически начнет воспроизводить слайд-шоу и проигрывать музыку; Календарь - после включения, рамка запустит календарь; Выкл. – после включения рамка войдет в главное меню; Изображения – после включения рамка автоматически начнет воспроизводить слайд-шоу; Музыка – после включения рамка автоматически начнет воспроизводить музыку; Видео – после включения рамка автоматически начнет воспроизводить видео).
	- h) **Версия ПО** просмотр информации о версии программного обеспечения устройства.
	- i) **Заводские настройки** восстановление заводских настроек устройства.

# **8. Использованиеподставки**

Вкрутите подставку в специальный разъем на задней панели рамки так, чтобы подставка прочно держалась на месте.

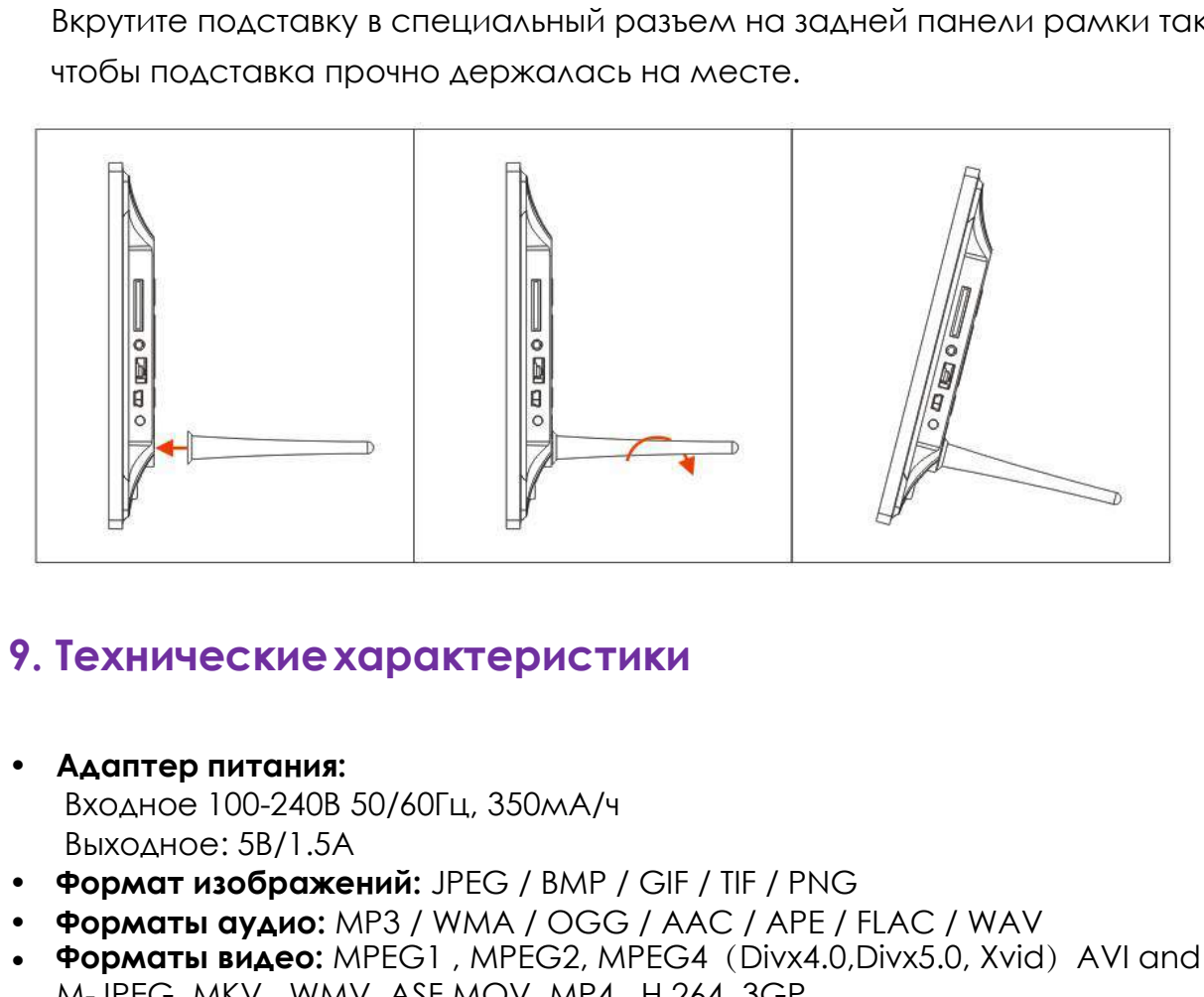

- 
- **Формат изображений:** JPEG / BMP / GIF / TIF / PNG
- **Форматы аудио:** MP3 / WMA / OGG / AAC / APE / FLAC / WAV
- Форматы видео: MPEG1, MPEG2, MPEG4 (Divx4.0,Divx5.0, Xvid) AVI and M-JPEG, MKV , WMV, ASF MOV, MP4 , H.264, 3GP.
- 
- 
- **Гехнические характеристики**<br>• **Адаптер питания:**<br>Входное 100-240B 50/60Гц, 350мА/ч<br>• Выходное: 5B/1.5A<br>• **Формат изображений:** JPEG / BMP / GIF / TIF / PNG<br>• **Форматы аудио:** MPEG1 , MPEG2 , MPEG2 (Divx4.0,Divx5.0, Xvi **9. Технические характеристики<br>• Адаптер питания:**<br>• Выходное: 5B/1.5A<br>• Фо**рмат изображений:** JPEG / BMP / GIF / TIF / PNG<br>• Фор**маты аудио:** MP3 / WMA / OGG / AAC / APE / FLAC / WAV<br>• Фор**маты видео:** MPEG1 , MPEG2, MPE • **Экран: Адаптер питания:**<br>Входное 100-240В 50/60Гц, 350мА/ч<br>Выходное: 5B/1.5А<br>**Формат изображений:** JPEG / BMP / GIF / TIF / F<br>**Форматы аудио:** MP3 / WMA / OGG / AAC / AF<br>**Форматы видео:** MPEG1 , MPEG2, MPEG4 (Divx<br>M-JPEG, MKV **Адаптер питания:**<br>
Входное 100-240В 50/60Гц, 350мА/ч<br>
Выходное: 5В/1.5А<br> **Формат изображений:** JPEG / BMP / GIF / TIF<br> **Форматы аудио:** MP3 / WMA / OGG / AAC<br> **Форматы видео:** MPEG1 , MPEG2, MPEG4 (I<br>
M-JPEG, MKV , WMV, HAMINE BINTARIA.<br>
BXOAHOE 100-240B 50/60Fu, 350MA/ч<br>
BыXOAHOE: 5B/1.5A<br> **Формат изображений:** JPEG / BMP / GIF<br> **Форматы аудио:** MP3 / WMA / OGG / A.<br> **Форматы видео:** MPEG1 , MPEG2, MPEG<br>
M-JPEG, MKV , WMV, ASF MOV, MP4 БЫХОДНОЕ 100-2-100 307001 Ц, SSOMAY<br>
ВЫХОДНОЕ: 5B/1.5A<br> **ФОРМАТ ИЗОБРАЖЕНИЙ:** JPEG / BMP / GIF / TIF / PNG<br> **ФОРМАТЫ ВИДА**Ю: MPEG1, MPEG2, MPEG4 (Divx4.0,Dix<br>
M-JPEG, MKV, WMV, ASF MOV, MP4, H.264, 3GP.<br> **Карты памяти:** S выходное: 3b71.3A<br>**Формат изображений:** JPEG / BMP / G<br>**Форматы аудио:** MP3 / WMA / OGG / ,<br>**Форматы видео:** MPEG1 , MPEG2, MPE<br>M-JPEG, MKV , WMV, ASF MOV, MP4 , H<br>**Карты памяти:** SD/MMC/MS/SDHC<br>**USB:**USB Host и мини USB **Тремат изорижении.** В ГСО / ВМА / ОСС / ААС / АРТ / ПРО **Форматы видео:** MPEG1 , MPEG2, MPEG4 (Divx4.0,Divx5 M-JPEG, MKV , WMV, ASF MOV, MP4 , H.264, 3GP.<br>**Карты памяти:** SD/MMC/MS/SDHC<br>**USB:**USB Host и мини USB подключе • **Форматы видео:** MPEG1, MPEG2, MPEG4 (Divx4.0,Divx5.0, Xvid) AVI and<br>
M-JPEG, MKV, WMV, ASF MOV, MP4, H.264, 3GP.<br> **Карты памяти:** SD/MMC/MS/SDHC<br>
• **Карты памяти:** SD/MMC/MS/SDHC<br>
• **Узран:**<br>
Диагональ: 10.1" IPS<br>
Разр
- 

**10. Устранение неисправностей**<br>iсли во время использования рамки возникли какие-либо проблемы,<br>ioжалуйста, обратитесь к данному разделу инструкции. Если Вам<br>ioтребуется дополнительная помощь, пожалуйста, свяжитесь с серв Если во время использования рамки возникли какие-либо проблемы, пожалуйста, обратитесь к данному разделу инструкции. Если Вам потребуется дополнительная помощь, пожалуйста, свяжитесь с сервисным центром производителя. 10. Устранение неисправностей<br>Если во время использования рамки возникли к<br>пожалуйста, обратитесь к данному разделу ин<br>потребуется дополнительная помощь, пожалуй<br>центром производителя.<br>• Устройство не включается:<br>Проверьт **10. Устранение неисправностей**<br>Если во время использования рамки возникли какие-либо проблемы,<br>пожалуйста, обратитесь к данному разделу инструкции. Если Вам<br>потребуется дополнительная помощь, пожалуйста, свяжитесь с серв

- 
- Проверьте, не разряжена ли батарея, подключена ли она правильной полярностью к пульту. В обычных условиях батарея может использоваться в течение полугода. При необходимости замените батарею. • Устройство не включается:<br>
Проверьте, пожалуйста, подключено ли устройст<br>
• Пульт дистанционного управления не работает:<br>
Проверьте, не разряжена ли батарея, подключен<br>
полярностью к пульту. В обычных условиях батаре<br>
в Проверьте, пожалуйста, подключено ли устройство к электрической сети.<br>Пульт дистанционного управления не работает:<br>Поверьте, не разряжена ли батарея, подключена ли она правильной<br>полярностью к пульту. В обычных условиях б • Пульт дистанционного управления не работает:<br>Проверьте, не разряжена ли батарея, подключена ли она правильной<br>полярностью к пульту. В обычных условиях батарея может использоват<br>в течение полугода. При необходимости заме
- Карта памяти или USB накопитель не обнаруживаются устройством: Убедитесь, что карта памяти или USB накопитель вставлены надлежащим образом. Проверьте, не разряжена ли батарея, подключена ли она правильной<br>полярностью к пульту. В обычных условиях батарея может использоваться<br>в течение полугода. При необходимости замените батарею.<br>Харта памяти или USB накопител • Нет цвета либо слишком блеклые цвета Стрегулируйте цветовые и контрастные настройки дисплев и нет звука:<br>• Карта памяти или USB накопитель не обнаруживаются устройства<br>• Убедитесь, что карта памяти или USB накопитель вс в течение полугода. При необходимости замените батарею.<br>Карта памяти или USB накопитель не обнаруживаются устройством:<br>Убедитесь, что карта памяти или USB накопитель вставлены надлежащим<br>образом.<br>Убедитесь, что карта памя • Карта памяти или USB накопитель<br>Убедитесь, что карта памяти или<br>образом.<br>Убедитесь, что карта памяти соде<br>устройством. При отсутствии фай<br>• Не удается открыть файл<br>Убедитесь, что формат файла па<br>• Экран слишком темный л • Картитель, что карта памяти или USB накопитель вставлены в образом.<br>• Убедитесь, что карта памяти содержит файлы, поддержива<br>• Убедитесь, что карта памяти содержит файлы, поддержива<br>• Устройством. При отсутствии файлов,

Убедитесь, что карта памяти содержит файлы, поддерживаемые устройством. При отсутствии файлов, карта памяти не обнаруживается

- 
- 
- 
- 
- 

Страна изготовления: Китай

Гарантийный срок: 12 месяцев

Срок службы: 24 месяца

Срок годности: не ограничен

Наименование изготовителя: ShenZhen JoyHong Technology Co., Ltd Адрес предприятия-изготовителя: Building A2, Zhengfeng Industrial Park, Fengtang Road, Fuyong, Baoan, Shenzhen, China

Шэньчжэнь Джойхонг Текнолоджи Ко, Лтд, Билдинг А2, Дженгфэнг Индастриал Парк, Фэнгтанг Роад, Фуйонг, Баоань, Шэньчжэнь, Китай Импортер: ООО «Транстрейд»

Юридический адрес: 115093, г.Москва, ул. Люсиновская, д.28/19, стр.6, оф.5/9-а. Контактная информация: [transtreyd@rambler.ru](mailto:transtreyd@rambler.ru) Организация, уполномоченная на принятие претензий:

ООО «Транстрейд», адрес: 115093, Россия, г. Москва, ул. Люсиновская, дом 28/19, стр. 6, офис 5/9-а, тел.: 8(499)653-7043

Сертификат соответствия № ТС RU С-СN.АЯ46.В.64243, срок действия по 23.06.2017 включительно

Выдан органом по сертификации «РОСТЕСТ-Москва», ЗАО «Региональный орган по сертификации и тестированию» Адрес: 119049, г. Москва, улица Житная, д. 14, стр. 1, Фактический адрес: 117418, Москва, Нахимовский просп., 31, Телефон: (499) 1292311

Соответствует требованиям ТР ТС 004/2011 «О безопасности низковольтного оборудования», ТР ТС 020/2011 «Электромагнитная совместимость технических средств»

Адаптер питания

Сертификат соответствия № ТС RU С-СN.АЯ46.В.68421, срок действия по 16.03.2020 включительно

Соответствует требованиям ТР ТС 004/2011 «О безопасности низковольтного оборудования», ТР ТС 020/2011 «Электромагнитная совместимость технических средств»

Дата изготовления устройства: 29.07.16

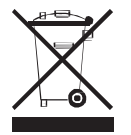

Рекомендации по утилизации:

Устройство изготовлено из высококлассных компонентов и материалов, утилизация устройства должна происходить согласно правилам. Во избежание нанесения вреда окружающей среде и здоровью людей при неконтролируемой утилизации, а также для обеспечения возможности их переработки для повторного использования утилизируйте изделие и его электронные аксессуары

отдельно от прочих отходов.

Конструкция и технические характеристики могут быть изменены без предварительного уведомления. Изображения изделия приведены для справки и могут отличаться от реального устройства

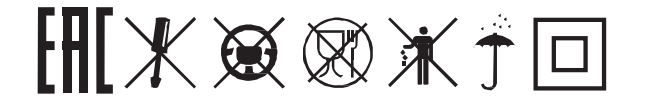

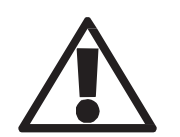

**Используйте устройство строго по назначению!**

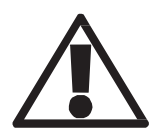

**Несоблюдение предупреждений и инструкций по безопасности может привести к травмам или к повреждению оборудования**